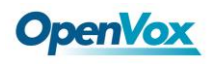

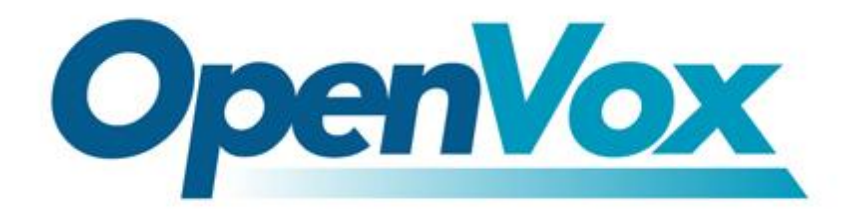

# **OpenVox Communication Co.Ltd**

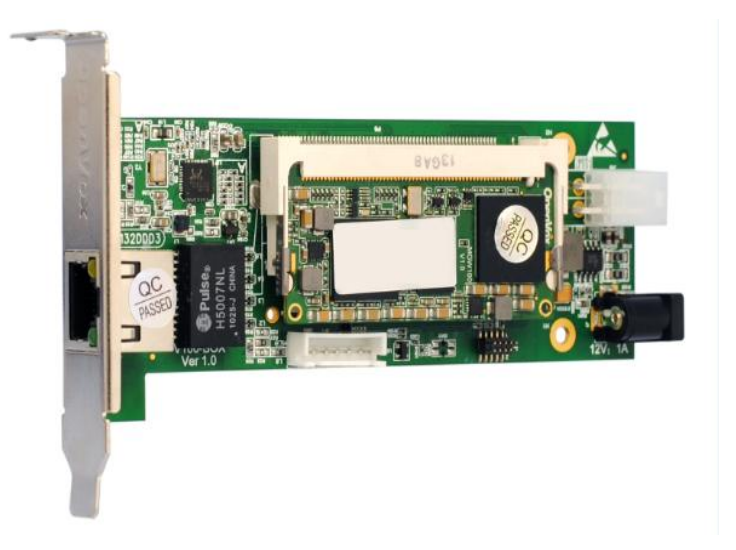

V100\_ETH

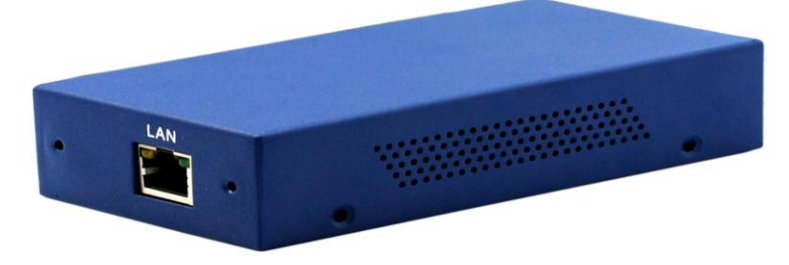

V100\_BOX

# **OpenVox V100\_ETH and V100\_BOX User Manual**

*Version: 2.2*

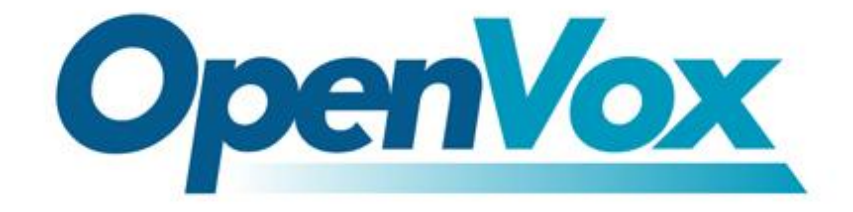

# **OpenVox Communication Co.Ltd**

*OpenVox-Best Cost Effective Asterisk Cards*

Address: F/3, Building No.127, Jindi Industrial Zone, Shazui Road, Futian District, Shenzhen, Guangdong 518048, China Tel:+86-755-82535461, 82535095, 82535362, Fax:+86-755-83823074 Business Contact: sales@openvox.com.cn Technical Support: [support@openvox.com.cn](mailto:support@openvox.com.cn)

> Business Hours: 09:00-18:00(GMT+8) from Monday to Friday URL: www.openvox.cn

*Thank You for Choosing OpenVox Products!*

OpenVox Communication Co. LTD. **Communication Co. LTD.** Communication Co. LTD. Communication Co. LTD.

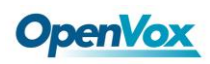

#### **Copyright**

Copyright© 2011 OpenVox Inc. All rights reserved. No part of this document may be reproduced without prior written permission.

### **Confidentiality**

Information contained herein is of a highly sensitive nature and is confidential and proprietary to OpenVox Inc. No part may be distributed, reproduced or disclosed orally or in written form to any party other than the direct recipients without the express written consent of OpenVox Inc.

#### **Disclaimer**

OpenVox Inc. reserves the right to modify the design, characteristics, and products at any time without notification or obligation and shall not be held liable for any error or damage of any kind resulting from the use of this document.

OpenVox has made every effort to ensure that the information contained in this document is accurate and complete; however, the contents of this document are subject to revision without notice. Please contact OpenVox to ensure you have the latest version of this document.

#### **Trademarks**

All other trademarks mentioned in this document are the property of their respective owners.

#### **EMC**

FCC Part 15 Class B EN55022 Class B EN55024

#### **Safety**

EN60950

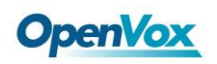

## **Content**

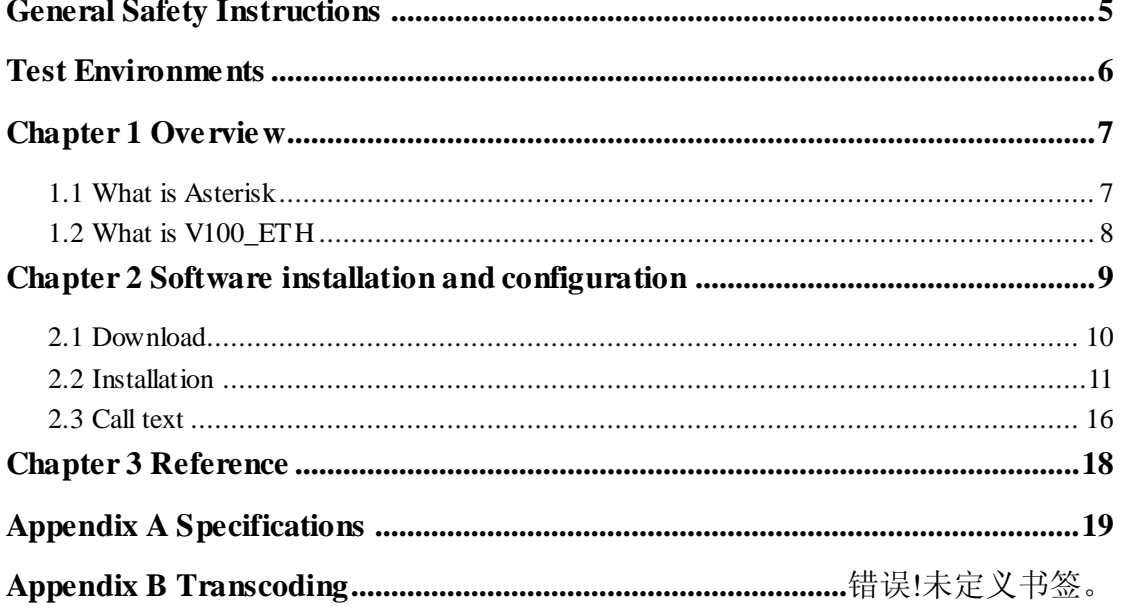

 $\overline{4}$ 

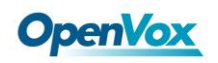

#### <span id="page-4-0"></span>**General Safety Instructions**

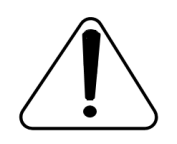

### **CAUTION**

- 1. The computers that have V100 ETH card installed must comply with the country's specific safety regulations.
- **2.** Only service personnel should go to install V100\_ETH card.
- **3.** Before installing V100\_ETH card, please unplug the power cord and remove the cover from your PC.
- **4.** For avoiding personal injuries and damages to your machine and V100 ETH card, make sure bracket of the card is secured to the PC's chassis ground by fastening the card with a screw.
- **5.** Electrical Surges, ESD are very destructive to the equipment. To avoid it, make sure there is a low impedance discharge path from your computer to chassis ground.
- **6.** To reduce the risk of damage or injury, please follow all steps or procedures as instructed.

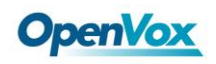

## <span id="page-5-0"></span>**Test Environments**

CentOS-5.5

Kernel version: 2.6.18-194.el5

V100\_ETH: opvx\_tc\_linux\_x86-1.1.0

Asterisk: 1.6.2.11

DAHDI: dahdi-linux-complete-current

Hardware: Openvox V100\_ETH

## <span id="page-6-0"></span>**Chapter 1 Overview**

## <span id="page-6-1"></span>**1.1 What is Asterisk**

The Definition of Asterisk is described as follows:

Asterisk is a complete PBX in software. It runs on Linux, BSD, Windows (emulated) and provides all of the features you would expect from a PBX and more. Asterisk does voice over IP in four protocols, and can interoperate with almost all standards-based telephony equipment using relatively inexpensive hardware. Asterisk provides Voicemail services with Directory, Call Conferencing, Interactive Voice Response, Call Queuing. It has support for three-way calling, caller ID services, ADSI, IAX, SIP, H323 (as both client and gateway), MGCP(call manager only) and SCCP/Skinny(voip-info.org).

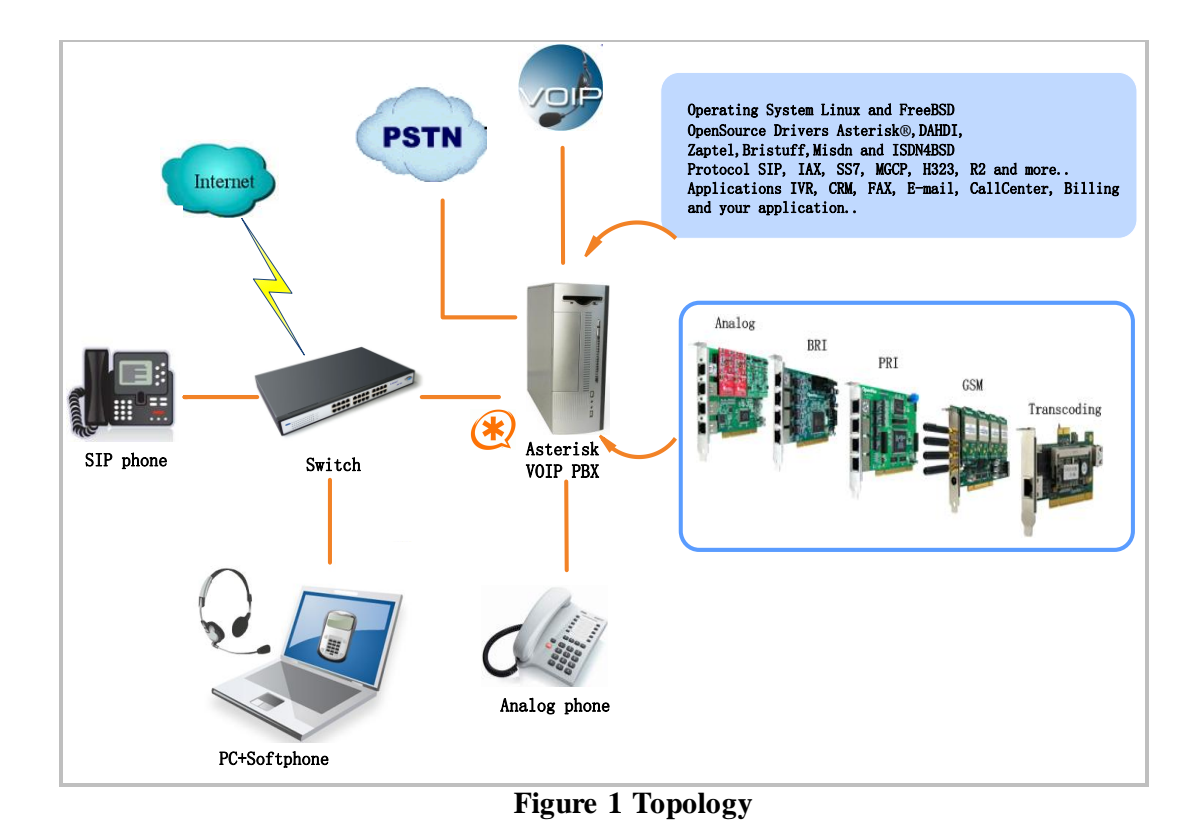

### <span id="page-7-0"></span>**1.2 What is V100\_ETH**

V100\_ETH is a high density voice transcoding device. Because of low bandwidth requirements, the voice data compression codecs, such as G.729, G.726, iLBC, are commonly used in VoIP applications, the G.711 codecs are widespread in legacy telephone network. The voice signal must be converted in real-time when a call passes through two different networks and each supports its own codec. Compared with transformation in software, V100 ETH makes full use of multicore-DSP, which is able to convert more sessions of different codec modes such as gsm, ilbc, g729, g726, g723, g722, g711. It also reduces bandwidth occupation ratio and relieves system resources.

#### **Target Applications**

- $\triangleright$  Hosted VoIP GateWay
- Conferencing Server
- > IVR Server
- > IP Network Peering
- > Distributed Office PBX
- **►** Call Centers
- $\triangleright$  SIP Trunking

## <span id="page-8-0"></span>**Chapter 2 Software installation and configuration**

There are two forms for the card, one is install the card into the PC, this V100\_ETH does not occupy standard PCI and PCIe slot, acquires power just from ATX 12V Power Supply. The other is V100\_BOX. The V100\_BOX is an integrated box designed to streamline installation, with an extern Power Supply, it can be worked alone using Ethernet port and can be stacked up to 5 instances on a 19 inch rack mount.

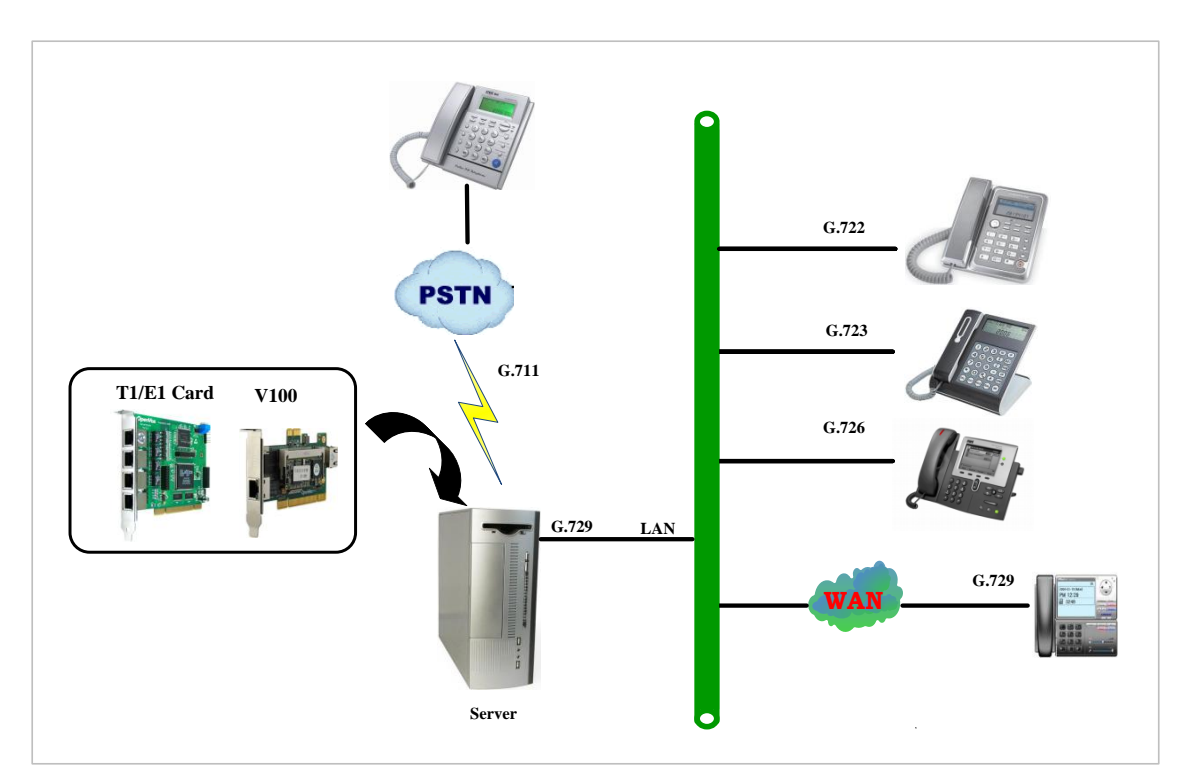

**Figure 2 V100\_ETH Transcoding**

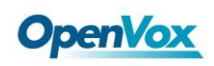

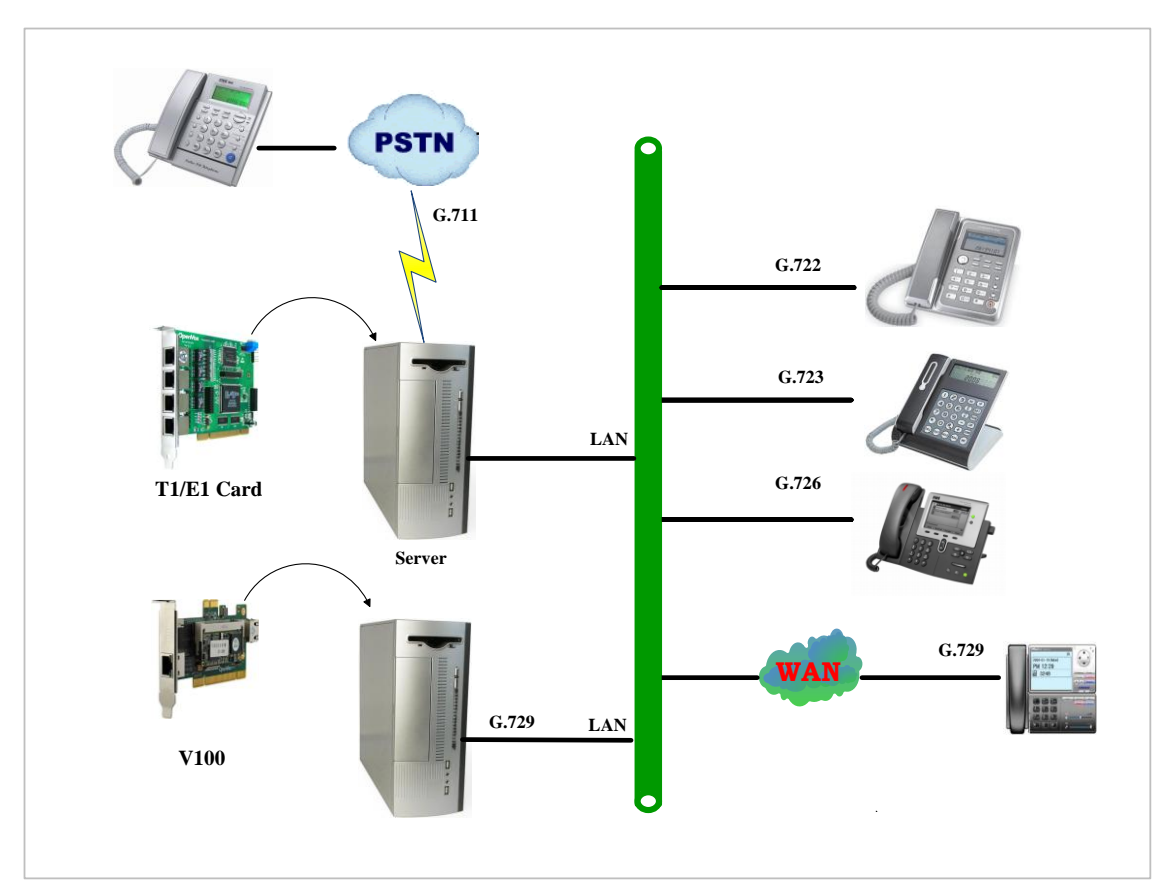

**Figure 3 V100\_ETH\_BOX Transcoding**

## <span id="page-9-0"></span>**2.1 Download**

Download Asterisk package by command below:

**#\_wget[\\_http://downloads.asterisk.org/pub/telephon](http://downloads.asterisk.org/pub/telephony/asterisk/old-releases/asterisk-1.6.2.11.tar.gz)**

**[y/asterisk/old-releases/asterisk-1.6.2.11.tar.gz](http://downloads.asterisk.org/pub/telephony/asterisk/old-releases/asterisk-1.6.2.11.tar.gz)**

Download DAHDI package by command below:

**#\_wget[\\_http://downloads.openvox.cn/pub/drivers/da](http://downloads.openvox.cn/pub/drivers/dahdi-linux-complete/openvox_dahdi-linux-complete-current.tar.gz)**

**[hdi-linux-complete/openvox\\_dahdi-linux-complete-c](http://downloads.openvox.cn/pub/drivers/dahdi-linux-complete/openvox_dahdi-linux-complete-current.tar.gz)**

**[urrent.tar.gz](http://downloads.openvox.cn/pub/drivers/dahdi-linux-complete/openvox_dahdi-linux-complete-current.tar.gz)**

Download V100\_ETH package by command below:

**#\_wget-http://downloads.openvox.cn/pub/drivers/tr anscoding\_cards/opvx\_tc\_linux\_x86-current.tar.gz**

### <span id="page-10-0"></span>**2.2 Installation**

**Caution:** Remember to disable SELinux service. Perform "**vim /etc/selinux/config**", change the value of parameter SELINUX to disabled, and then reboot your computer please.

**# This file controls the state of SELinux on the system. # SELINUX= can take one of these three values: # enforcing - SELinux security policy is enforced. # permissive - SELinux prints warnings instead of enforcing. # disabled - SELinux is fully disabled. SELINUX=disabled # SELINUXTYPE= type of policy in use. Possible values are: SELINUXTYPE=targeted**

**Figure 4 SELinux configuration file**

#### **1. Software installation**

Some dependencies are crucial. If any of them is absent, the software

installation process would not go through successfully. Let's run **"yum** 

**install XX<sup>'</sup>** (XX stands for the dependency's name) to check the

availability of dependencies.

## **OpenVox**

- **# yum install bison**
- **# yum install bison-devel**
- **# yum install ncurses**
- **# yum install ncurses-devel**
- **# yum install zlib**
- **# yum install zlib-devel**
- **# yum install openssl**
- **# yum install openssl-devel**
- **# yum install gnutls-devel**
- **# yum install gcc**
- **# yum install gcc-c++**
- **# yum install libxml2**
- **# yum install libxml2-devel**

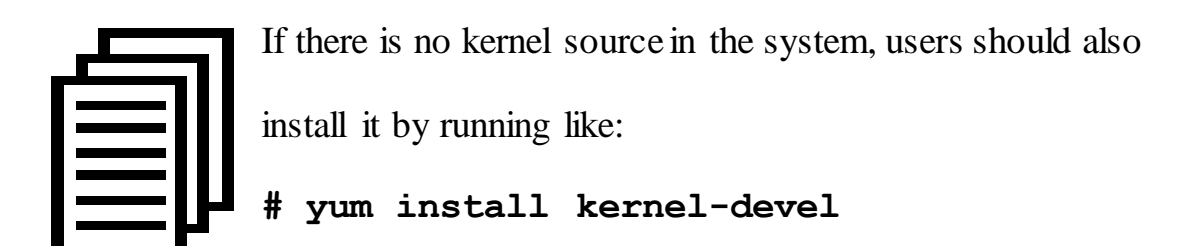

If the dependency has been installed, system indicates that nothing to do which means you could go to next one directly. Otherwise, the system will keep on installing it.

Among DAHDI, Asterisk and V100\_ETH, let's install DAHDI firstly.

Please execute those commands under the directory of /usr/src/ in generally:

```
# cd /usr/src
# tar –xzvf openvox_dahdi- linux-complete-XX
# cd dahdi-linux-complete-XX
# make
# make install
# make config
```
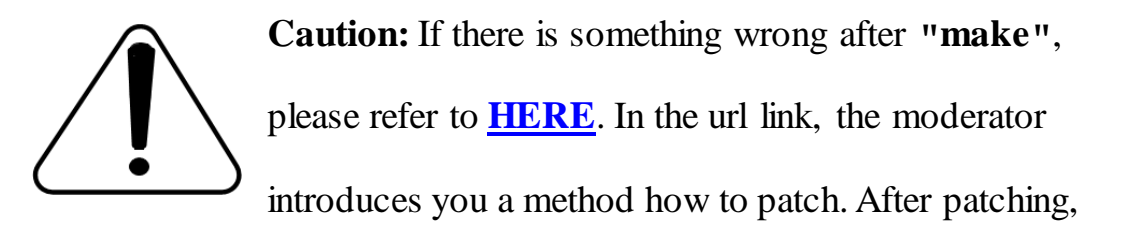

save your changes and exit. Then run **"make"** again, if successfully done, it is time for you to install Asterisk.

Please operate those commands to install Asterisk.

```
# cd /usr/src/
```
- **# tar –xzvf astersik-XX.tar.gz**
- **# cd asterisk-XX**
- **# ./configure**
- **# make**

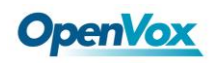

- **# make install**
- **# make samples**

Please operate those commands to install V100\_ETH

```
# cd /usr/src
```
- **# tar –xzvf opvx\_tc\_linux\_x86-1.1.0.tar.gz**
- **# cd opvx\_tc\_linux\_x86-1.1.0/libopxtc/**
- **# make install**
- **# cd**

**/usr/src/opvx\_tc\_linux\_x86-1.1.0/codec/asterisk**

**# make install** 

#### **2. Configuration**

2.1 Modify openvox\_codec.conf

#### **# vim /etc/asterisk/openvox\_codec.conf**

Sample of configuration file openvox\_codec.conf are as follows.

```
[ethX]
Baseudp=5000
Vocalloaddr=192.168.2.186 // the IP is available
```
The X in ethX means the number of the network device that connects

## **OpenVox**

with Asterisk server. For example, if your server has two network interface cards, one is eth0, and the other is eth1, and suppose to connect eth1 with V100\_ETH, then you will need to modify  $X$  to 1 and modify vocalloaddr to the same network segment as eth1.You can also connect the V100\_ETH through other devices, such as router、switches and so on

2.2 Before starting Asterisk, please run "**vim /etc/asterisk/modules.conf**", and add a line "**noload** => **res\_timing\_pthread.so**" at the end of modules.conf, it will disable the timing module. Otherwise, it's going to display many errors from asterisk.

2.3 Enable asterisk by running "**asterisk –vvvvvvvgc**", if it has been started before, run "**asterisk -r**" instead. In the CLI, perform "**module load codec\_openvox.so**" to load V100\_ETH driver.

After entering into CLI, type "**op**" and press Tab. If it displays openvox, which means installation finished elementarily. Please also perform other commands to check related information, for instance, run "**openvox show translators**" to show supportive code conversion mode.

**\*CLI> openvox show translators Ilbc to g726 G726 to ilbc g723 to g726 . . Ulaw to g722 G729 to ulaw ulaw to g729**

OpenVox Communication Co. LTD. URL: www.openvox.cn

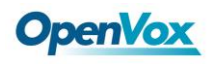

It will show license information as below after run "**openvox show license**".

**\*CLI> openvox show license License info: max=256, current=0.**

## <span id="page-15-0"></span>**2.3 Call text**

Run command below to register two SIP phone, and add configuration at

the end of sip.conf.

#### **# vim /etc/asterisk/sip.conf**

**[666] type =friend user=666 secret=666 host=dynamic context=from-internal allow=all canreinvite=no [888] type=friend user=888 secret=888 host=dynamic context=from-internal allow=all canreinvite=no**

#### **Figure 5 SIP phone register**

Add dial plan at the end of extensions.conf.

## **# vim /etc/asterisk/extensions.conf**

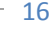

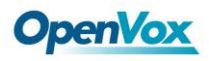

**exten=>666,1,Dial(sip/666) exten=>666,2,Hangup()**

**exten=>888,1,Dial(sip/888) exten=>888,2,Hangup()**

#### **Figure 6 dialplan**

Follow the above dialplan to configure two SIP phones, one chooses

Exam-integranal]<br>
acten-2666, J. Danal (sig/666)<br>
exten-2666, J. Danal (sig/666)<br>
exten-2888, 2, Danagup ()<br>
Figure 6 dialplan<br>
Figure 6 dialplan<br>
Figure 6 dialplan<br>
Figure 6 dialplan<br>
Figure 6 dialplan<br>
Figure 6 dialplan<br> G711 alaw/ulaw as audio encoding pattern, and the other choose G729. If

call normally, it means installation is successful.

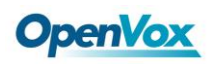

## <span id="page-17-0"></span>**Chapter 3 Reference**

[www.openvox.cn](http://www.openvox.cn/) [www.digium.com](http://www.digium.com/) [www.asterisk.org](http://www.asterisk.org/) [www.voip-info.org](http://www.voip-info.org/) [www.asteriskguru.com](http://www.asteriskguru.com/)

### **Tips**

Any questions during installation, please consult in our forum or look up for answers from the following websites:

**[Forum](http://bbs.openvox.cn/)**

**[wiki](http://wiki.openvox.cn/index.php/%E9%A6%96%E9%A1%B5)**

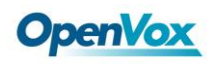

## <span id="page-18-0"></span>**Appendix A Specifications**

#### **Dimension**

- 124.0x51.1mm (PCB)
- 131x67.5x31mm(V100\_ETH\_BOX)

#### **Interfaces**

•10/100/1000 BASE-T RJ45

#### **Power Requirements**

- •0.6A @ ATX12V
- 0.6A @12V

#### Operating Temperature Range

 $\cdot$ 0 to 50 °C

#### **Humidity**

•10 to 90% NON-CONDENSING

#### **Hardware and Software Requirements**

•Windows/Linux in Host

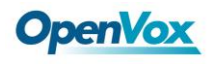

## Appendix B **Transcoding**

## **Codec Support**

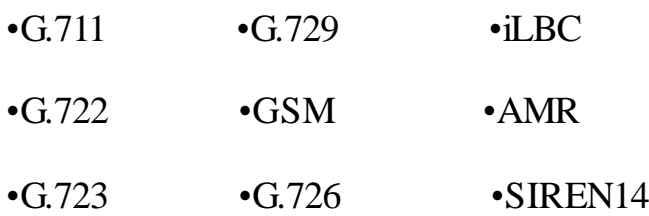

## **Transcoding Table**

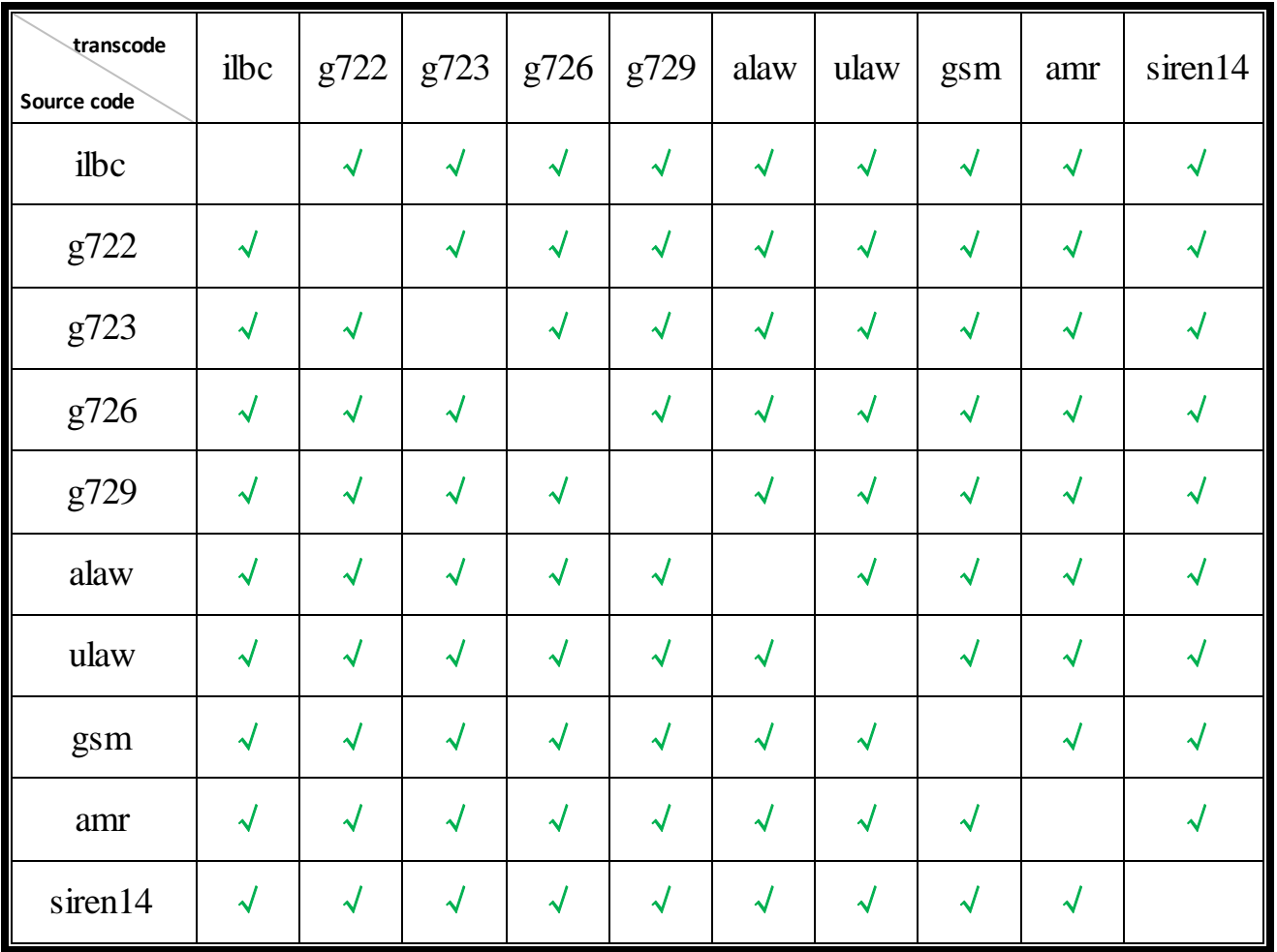

**"**√**" means the two codes are able to be transcoded.**